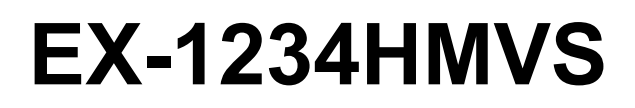

4 Port USB 3.2 (Gen2) Metall HUB mit 1,5A Strom pro Port und 15KV ESD Überspannungsschutz

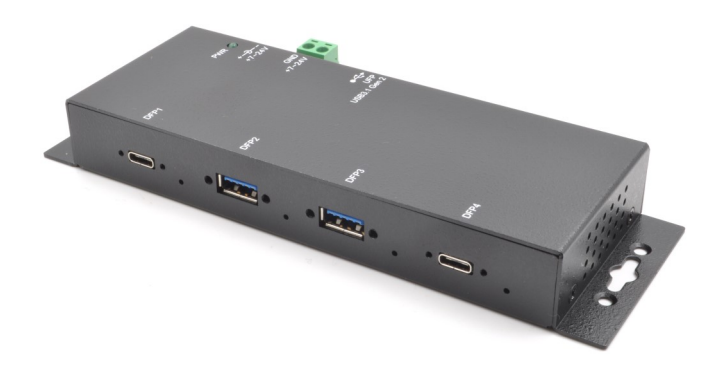

4 Port USB 3.2 (Gen2) Metal HUB with 1,5A power for each port and 15KV ESD Surge Protection

> **EXSYS Vertriebs GmbH** Industriestrasse 8 61449 Steinbach/TS. Vers. 1.0 / 08.07.20

**Manual**

 $\odot$ 

# Inhaltsverzeichnis

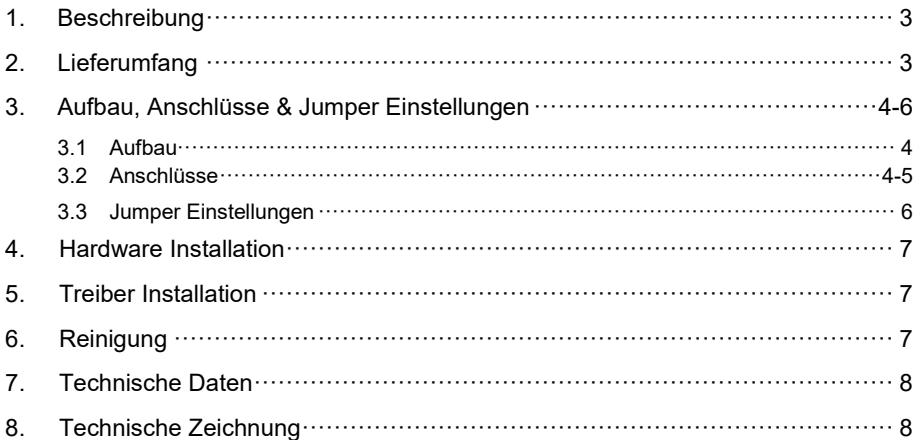

# **Index**

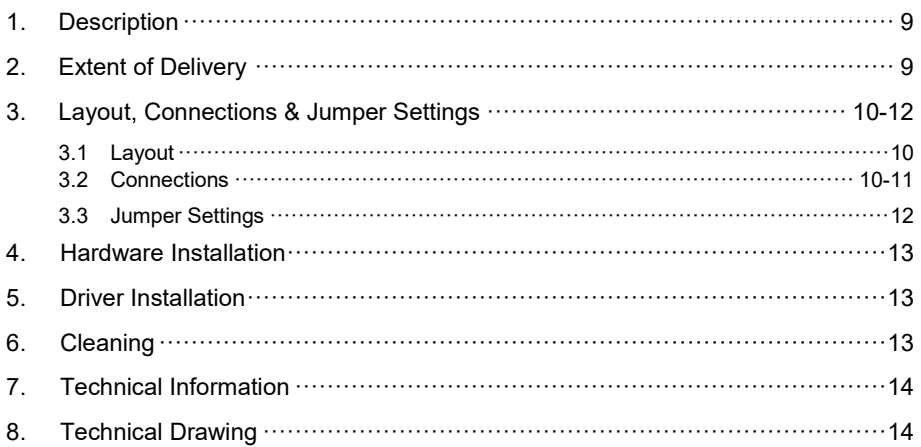

### **1. Beschreibung**

Der EX-1234HMVS ist ein USB 3.2 (Gen2) Metall HUB für bis zu 4 Endgeräte. Der Hub ist mit 2 USB A-Ports & 2 USB C-Ports für Endgeräte und 1 USB C-Port für den Anschluss an den PC ausgestattet. Er unterstützt alle USB Anschlüsse von 1.1 bis 3.2. Jeder Anschluss an der EX-1234HMVS ist zusätzlich verschraubbar. Durch die Stromversorgung über den DC Anschluss oder des Terminal Block können an jedem Port 1,5A oder 3A auf maximal 2 Ports zur Verfügung gestellt werden. Dies ermöglicht Ihnen ein problemloses aufladen von iPhone, iPad, Smartphone und Tablet. Der USB 3.2 Bus unterstützt optimal die Leistung des schnellen VIA Chipsatz. Der EX-1234HMVS gewährleistet so eine sichere Datenübertragung und exzellente Performance von bis zu 10Gbit/s. Er unterstützt den Self Powered und Bus Powered Modus. Zusätzlich ist der EX-1234HMVS mit einem 15KV ESD Überspannungsschutz ausgestattet.

#### **Merkmale:**

- Kompatibel zu USB 1.1, 2.0, 3.0 ,3.1 & 3.2
- Bis zu 10Gbit/s
- Es werden alle Betriebssysteme unterstützt
- Alle Anschlüsse sind verschraubbar
- 15KV ESD Überspannungsschutz
- **•** Zertifiziert für CE FC (Note)

# **2. Lieferumfang**

Bevor Sie den EX-1234HMVS an Ihren PC anschließen, überprüfen Sie bitte zuerst den Inhalt der Lieferung:

- EX-1234HMVS
- Netzteil (12V/3A)
- USB 3.2 (Gen2) Kabel (verschraubbar)
- Anleitung

# **3. Aufbau, Anschlüsse & Jumper Einstellungen**

### **3.1 Aufbau**

#### **Vorderseite:**

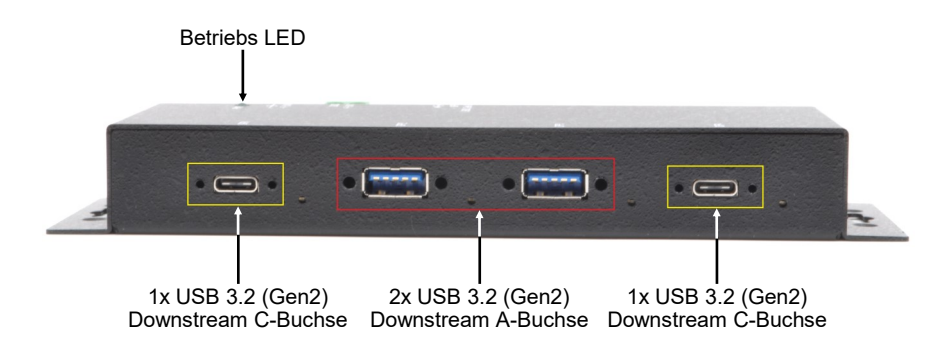

**Rückseite:**

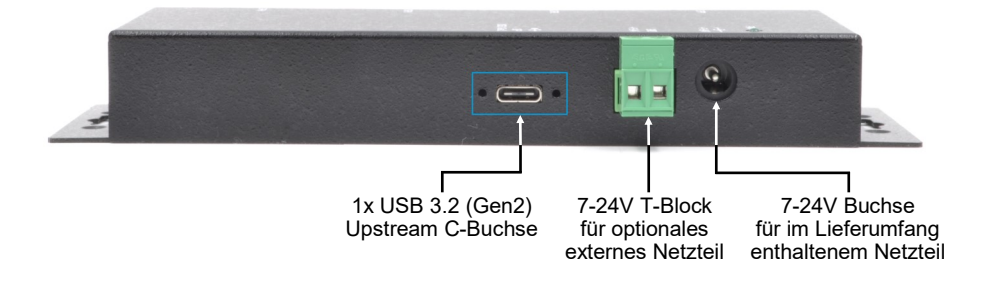

### **3.2 Anschlüsse**

#### **+7V - 24V T-Block:**

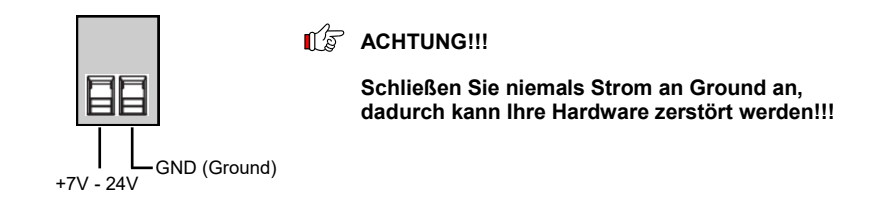

# **3. Aufbau, Anschlüsse & Jumper Einstellungen**

### **3.2 Anschlüsse**

#### **7-24V Buchse:**

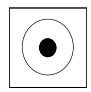

**ACHTUNG!!!** 

**Nur zur Verwendung mit im Lieferumfang enthaltenem Netzteil!**

#### **USB 3.2 (Gen2) A-Buchse:**

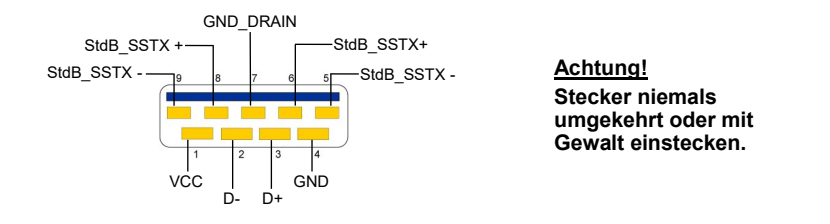

#### **USB 3.2 (Gen2) C-Buchse:**

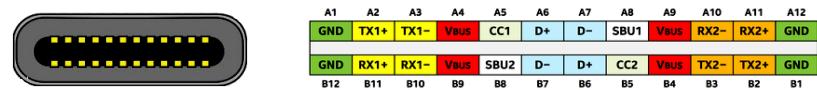

#### **Hinweis!**

**Durch die Doppelbelegung der Pins, kann der USB Typ-C Stecker beidseitig in die Buchse gesteckt werden.** 

# **3. Aufbau, Anschlüsse & Jumper Einstellungen**

### **3.3 Jumper Einstellungen**

Der EX-1234HMVS wird mit der Einstellung Bus-Power ausgeliefert. Sie haben aber die Möglichkeit den EX-1234HMVS auf der Datenleitung zum PC sprich die USB C-Buchse stromlos zu machen. Dafür müssen Sie zu erst das Gehäuse mit den vier Schrauben auf den Seiten öffnen. Nun müssen Sie den Jumper JP1 von ENA (Enable) auf DIS (Disable) setzen.

Des weiteren haben Sie die Möglichkeit an dem Hub nur Strom anliegen zu lassen, wenn der Hub mit dem Host PC verbunden ist und dieser eingeschaltet ist. Dafür müssen Sie den Jumper JP2 auf HOST setzen. Wenn der JP2 auf ON gesetzt ist, dann liegt durchgehend Strom am Hub an. Siehe nachfolgende Abbildung.

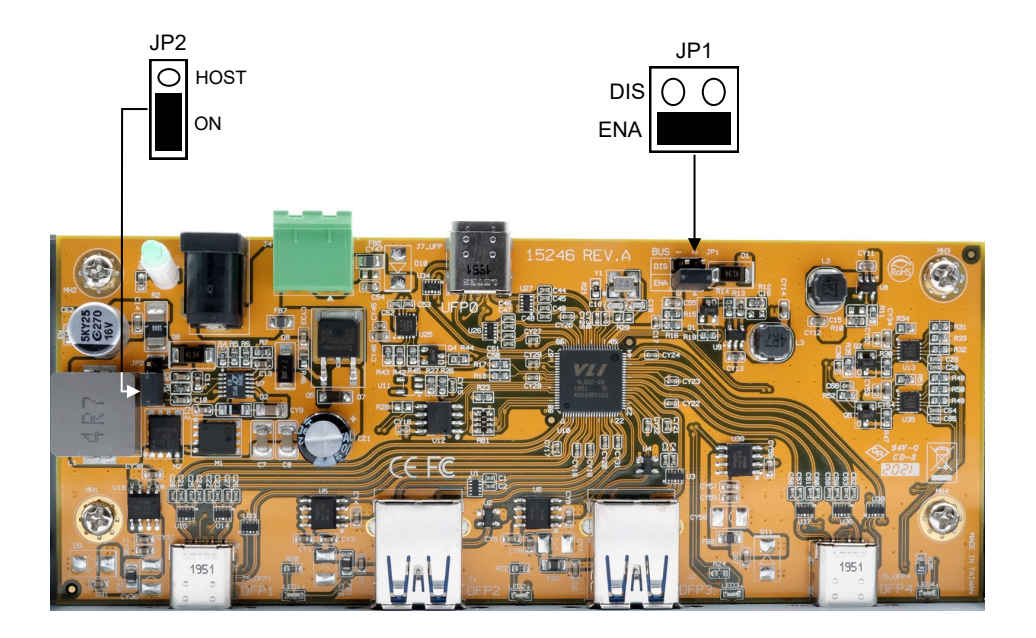

### **4. Hardware Installation**

Beachten Sie bitte die folgenden Installationshinweise. Da es große Unterschiede zwischen PC's gibt, können wir Ihnen nur eine generelle Anleitung zum Einbau der EX-1234HMVS geben. Bei Unklarheiten halten Sie sich bitte an die Bedienungsanleitung Ihres Computersystems.

- 1. Verbinden Sie das mitgelieferte USB Kabel mit der USB C-Buchse des Hub´s.
- 2. Schließen Sie jetzt den Stromanschluss des mitgelieferten Netzteils an den DC Anschluss des Hub's an oder verbinden Sie das optionale Netzteil mit dem Terminal Block des Hub´s und stecken Sie den Netzstecker des Netzteils in eine Steckdose.
- 3. Verbinden Sie nun das andere Ende (C-Stecker) des mitgelieferten USB Kabels mit der C-Buchse an Ihrem PC.

### **5. Treiber Installation**

#### **Alle Betriebssysteme**

Nach Abschluss der Hardwareinstallation erkennt das Betriebssystem den EX-1234HMVS automatisch und installiert diesen.

### ÜBERPRÜFEN DES INSTALLIERTEN TREIBER

Öffnen Sie den >**Geräte-Manager**<. Jetzt müssten Sie unter "**USB-Controller**" folgende Einträge sehen:

$$
\begin{array}{c}\n\blacktriangleleft \begin{array}{c}\n\cdot \\
\cdot \\
\cdot\n\end{array} \quad \text{USB-Controller} \\
\downarrow \quad \downarrow \quad \text{Generic USB Hub}\n\end{array}
$$

Sind diese oder ähnliche Einträge vorhanden, ist der USB Hub richtig installiert.

### **6. Reinigung**

Zur Reinigung des Gerätes verwenden Sie bitte ausschließlich ein trockenes nicht faserndes Tuch und entfernen Sie die Verschmutzung mit leichtem Druck. Im Bereich der Anschlüsse bitte darauf Achten, dass keine Fasern des Tuchs in der Buchse hinterlassen werden. **Verwenden Sie bitte zu Reinigung in keinem Fall ein feuchtes oder nasses Tuch!**

# **7. Technische Daten**

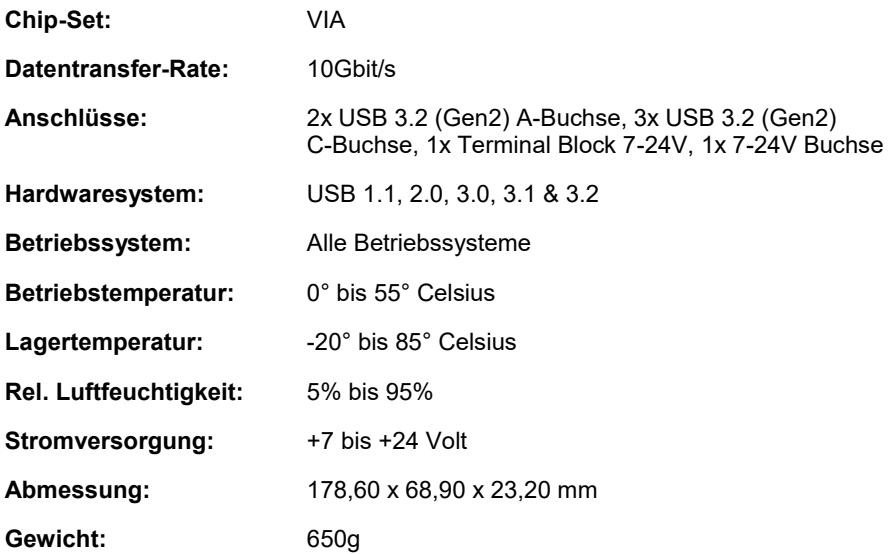

# **8. Technische Zeichnung**

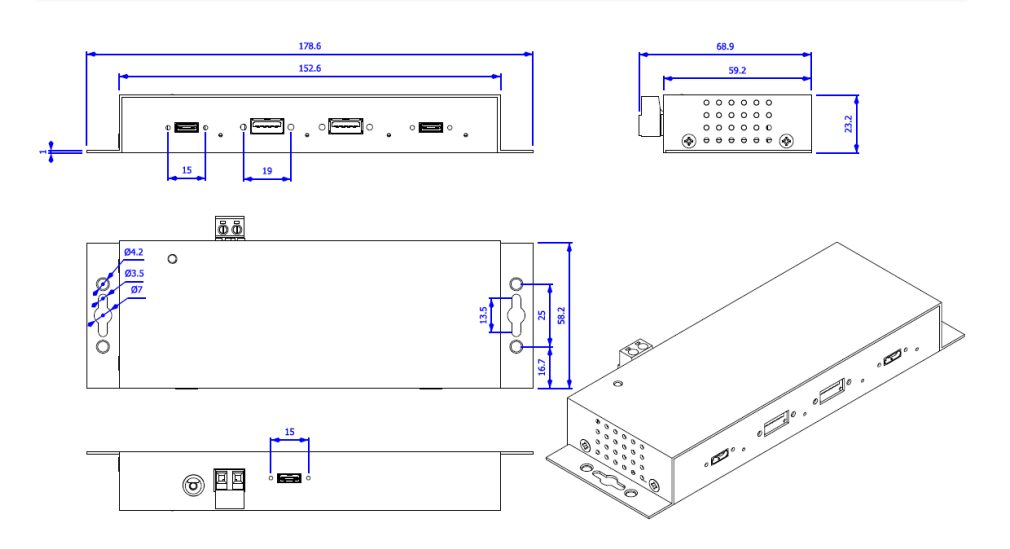

### **1. Description**

The EX-1234HMVS is a plug & play high-speed USB 3.2 (Gen2) metal hub for 4 USB devices. The EX-1234HMVS provides 2 USB A-Ports & 2 USB C-Ports for USB devices and 1 uplink USB C-Port for PC. It supports all USB connections from 1.1 to 3.2. All ports can fix with screw lock. Via a external power supply it is possible to provide a maximum of 1,5A on each USB port or 3A on maximum 2 USB ports. This allows you charging an iPhone, iPad, Smartphone and Tablet. The EX-1234HMVS design fully utilize the VIA chipset, which represents the latest in SuperSpeed Plus USB interface technology. It uses data transfer rates up to 10Gbit/s. It provides a secure and very high data transfer on each single port. The EX-1234HMVS support the Self Powered and Bus Powered mode. In addition the EX-1234HMVS is equipped with an 15KV ESD surge protection.

#### **Features:**

- Compatible for USB 1.1, 2.0, 3.0, 3.1 & 3.2
- Up to 10Gbit/s
- All Operating Systems are supported
- All ports are Screw Lock
- 15KV ESD Surge Protection
- **•** Certificate for CE FC (Notes)

### **2. Extent of Delivery**

Before you connect the EX-1234HMVS to your PC, you should first check the contents of the delivery:

- EX-1234HMVS
- Power Supply (12V/3A)
- USB 3.2 (Gen2) Cable (screw lock)
- Manual

# **3. Layout, Connections & Jumper Settings**

### **3.1 Layout**

#### **Front:**

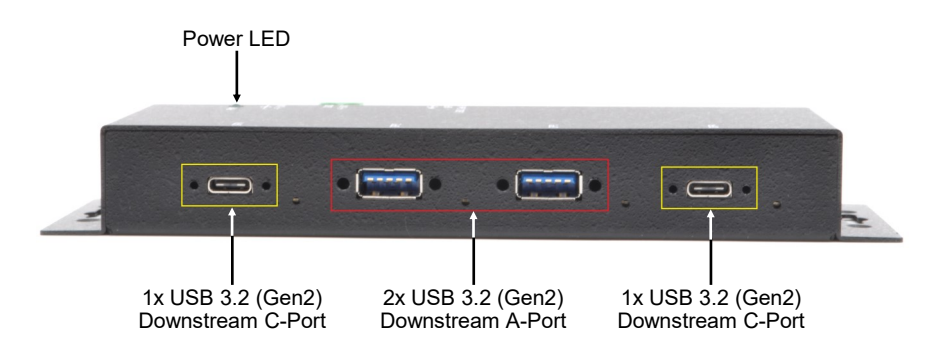

**Rear:**

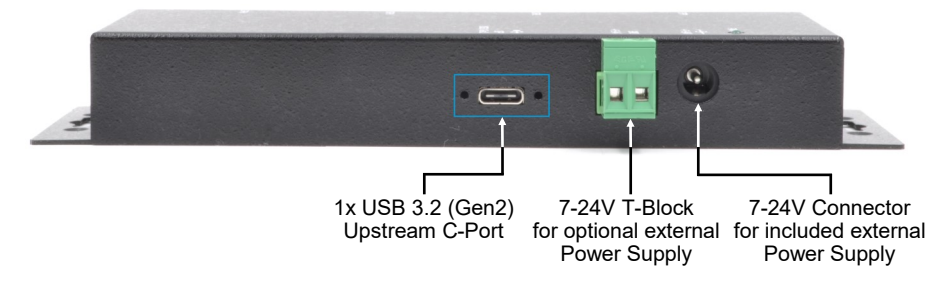

### **3.2 Connections**

#### **+7V - 24V T-Block:**

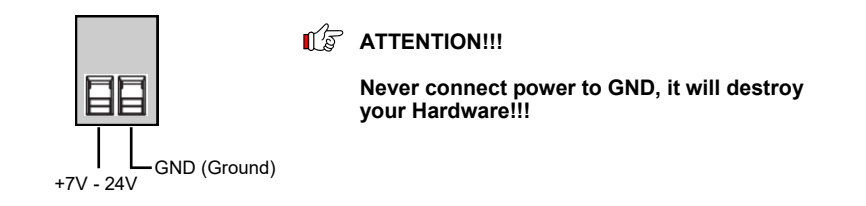

# **3. Layout, Connections & Jumper Settings**

### **3.2 Connections**

#### **7-24V Connector:**

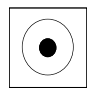

**ATTENTION!!!**

**Use only with Power Supply which is included in delivery!**

#### **USB 3.2 (Gen2) A-Port:**

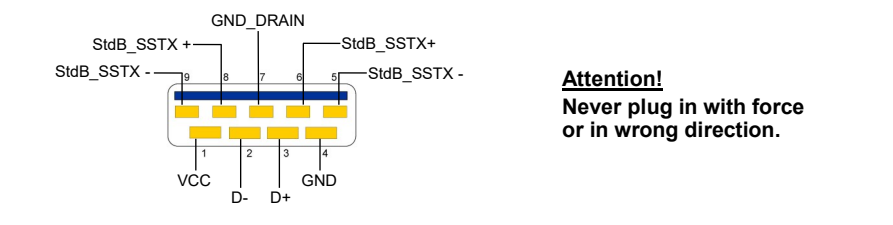

#### **USB 3.2 (Gen2) C-Port:**

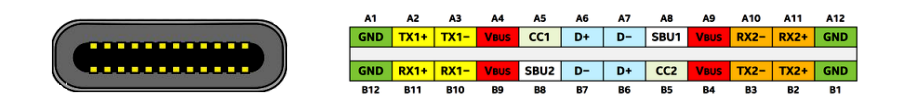

#### **Note!**

**By dual assignment of the pins, the USB Type-C plug can be plugged into the port on both sides.**

# **3. Layout, Connections & Jumper Settings**

### **3.3 Jumper Settings**

The EX-1234HMVS will be delivered with the setting Bus-Power. But you have the possibility to cut the power at the data line. For this you open the case with the four screws on both sides. Then you must set the jumper JP1 from ENA (Enable) to DIS (Disable).

Furthermore, you also have the option of leaving power to the hub only when the hub is connected to the Host PC and the Host PC is turned on. For this you have to set the jumper JP2 to HOST. If JP2 is set to ON, then power is continuously applied to the hub. See the following picture.

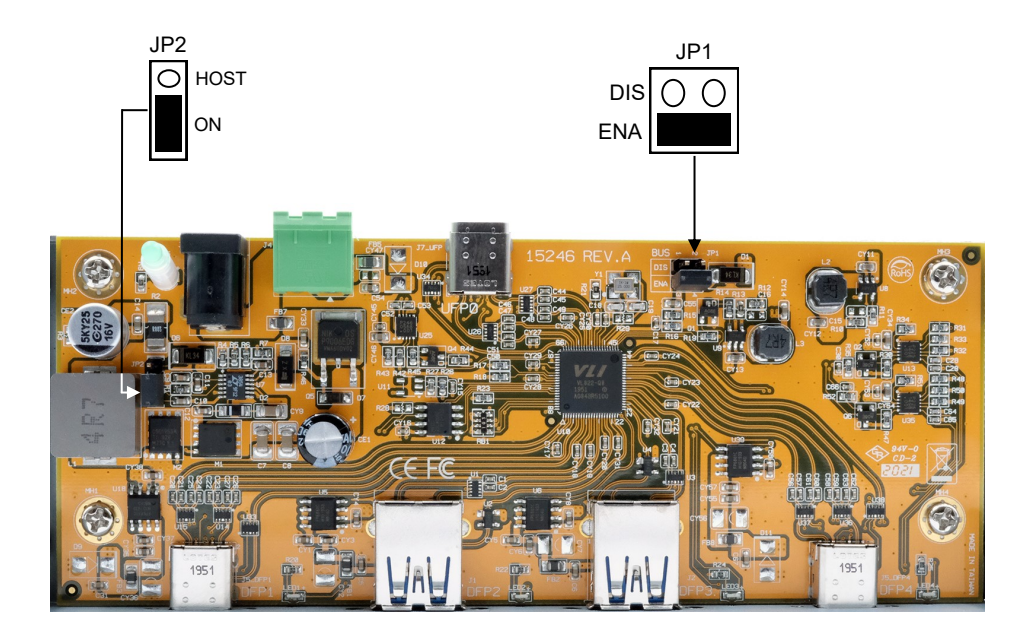

### **4. Hardware Installation**

Because there are large differences between PC's, we can give you only a general installation guide. Please refer your computer's reference manual whenever in doubt.

- 1. Connect the USB cable to the USB C-Port at the Hub.
- 2. Connect the included power supply to the DC connector at the hub or connect the optional power supply into the terminal block at the Hub.
- 3. Now connect the other end from the USB cable (C-Plug) to the C-Port at your PC.

### **5. Driver Installation**

#### **All Operating Systems**

After the hardware installation the OS will recognize the device automatically and install the drivers.

#### CHECK INSTALLED DRIVER

Open the >**Device manager**<. Now you should see at "**USB-Controller**" the following new entry's:

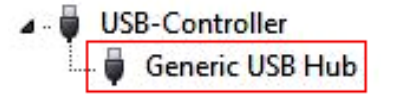

If you see this or a similar information the device is installed correctly.

# **6. Cleaning**

For cleaning please use only a dry fluff less cloth and remove the dirt with gently pressure. In the area of the connectors please make sure that no fibres from the cloth remain in the connectors. **Attention! Never use a moist or wet cloth for cleaning!**

# **7. Technical Information**

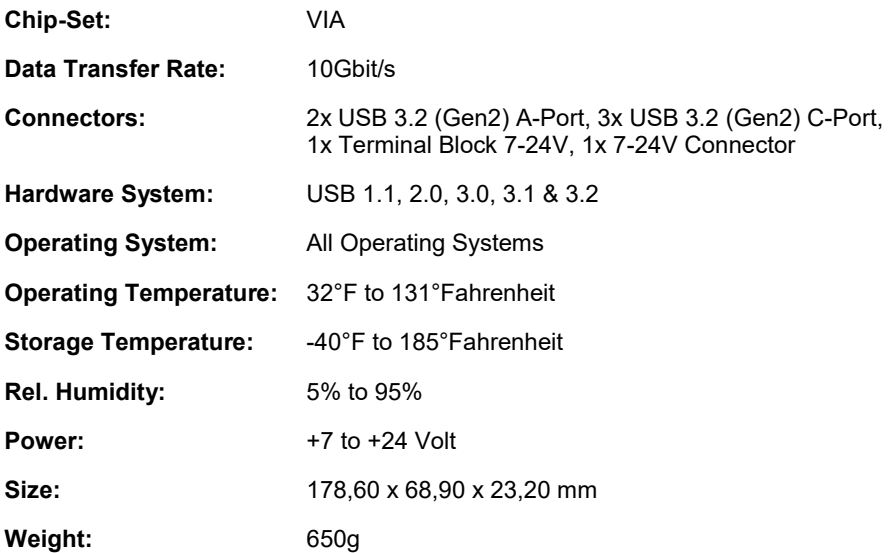

# **8. Technical Drawing**

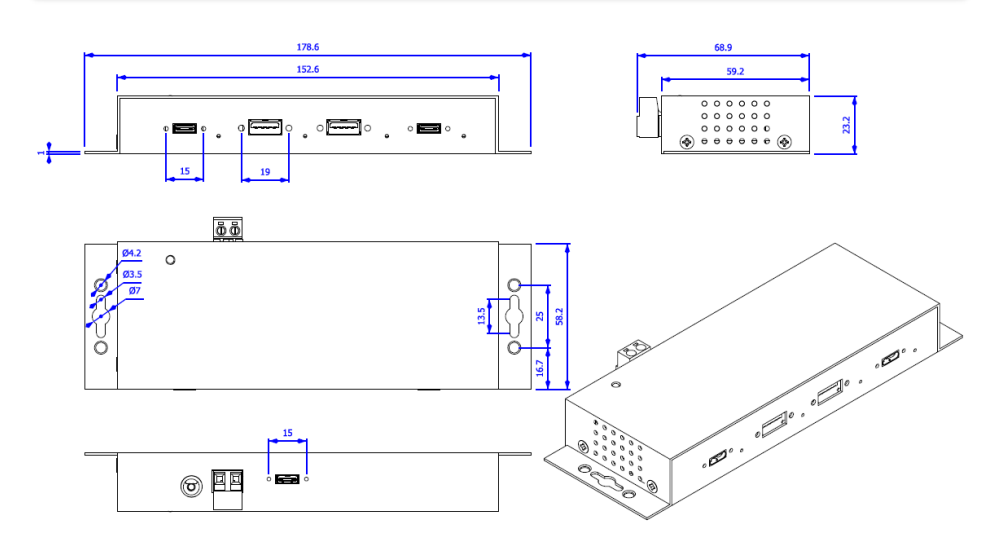